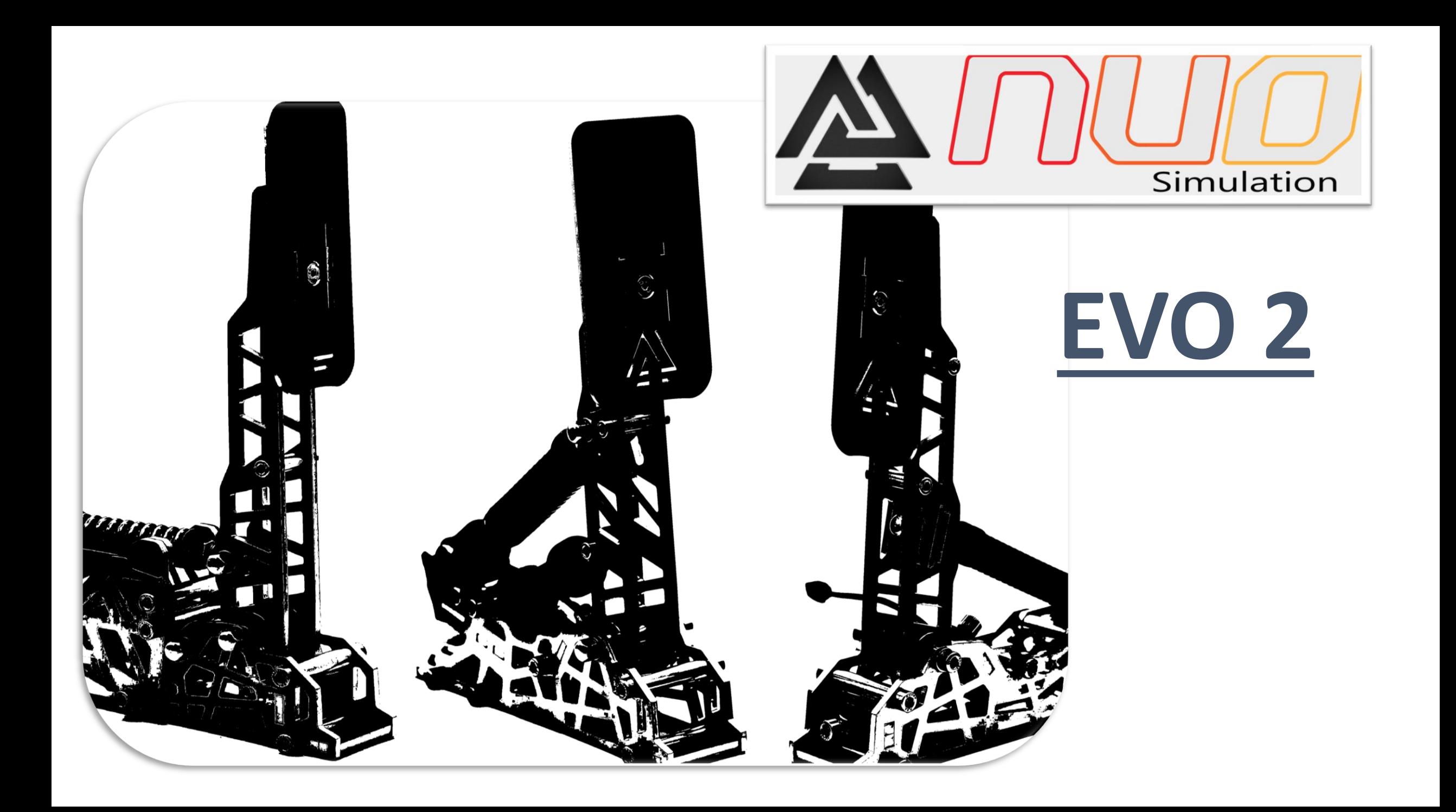

#### **Verpackungsinhalt:**

- Gaspedaleinheit
- Bremseinheit + zwei Stahlfedern(Rot 25 und 30mm)+ zwei Elastomerfedern für den Kompressionsverstärker(KV) + Distanzstück
- Kupplungseinheit (beim Erwerb eines 3er- Pedalsets)
- Fußauflage
- USB C-Anschlusskabel
- Kleinteile zur Befestigung (Nutensteine optional erhältlich)

#### **Technische Daten:**

- Material: bestehend aus robusten Edelstahl
- Hauseigene Elektronik mit Kalibrierungssoftware
- LoadCell-Bremse
- Gas-und Kupplungseinheit über verschleißfreie Hallsensoren gesteuert
- Die Hauptachsen sind jeweils 2-fach kugelgelagert
- Das Hallsensorgehäuse ist kugelgelagert und staubgeschützt
- Endanschläge individuell einstellbar
- Härtegrad einstellbar

### **MAßE**

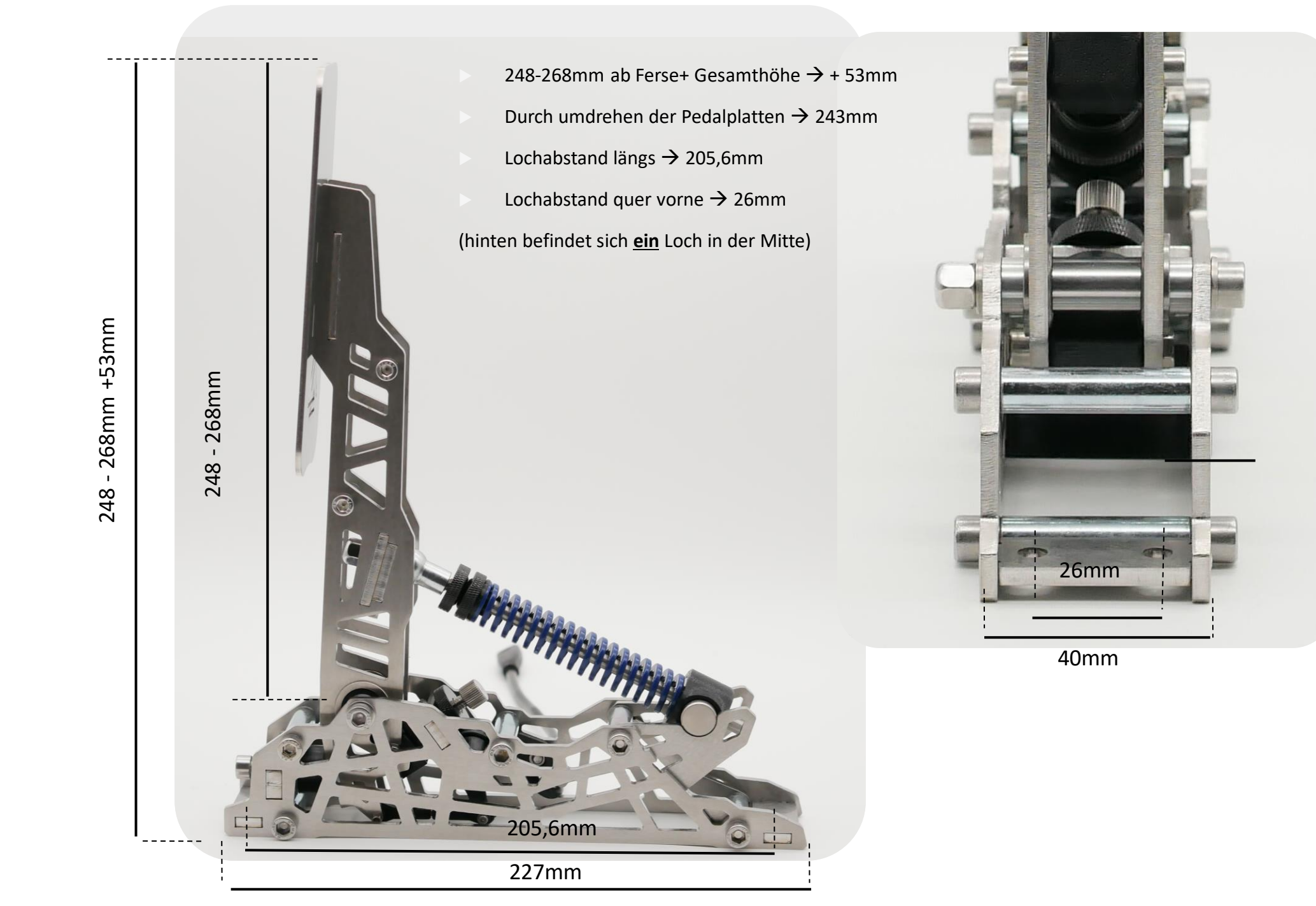

### **MAßE**

**Baseplates** 

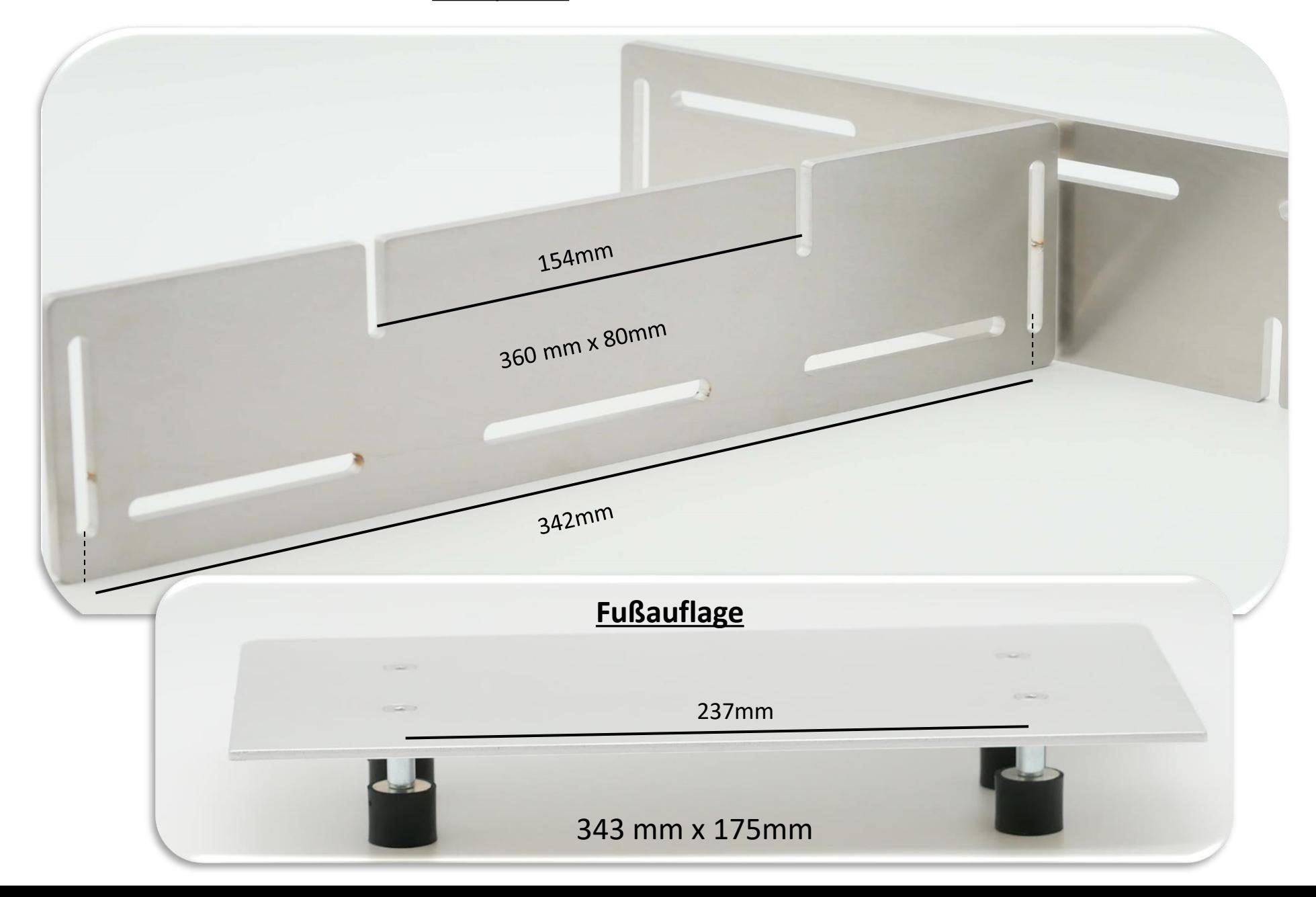

### **MONTAGE OHNE BASEPLATES**

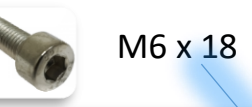

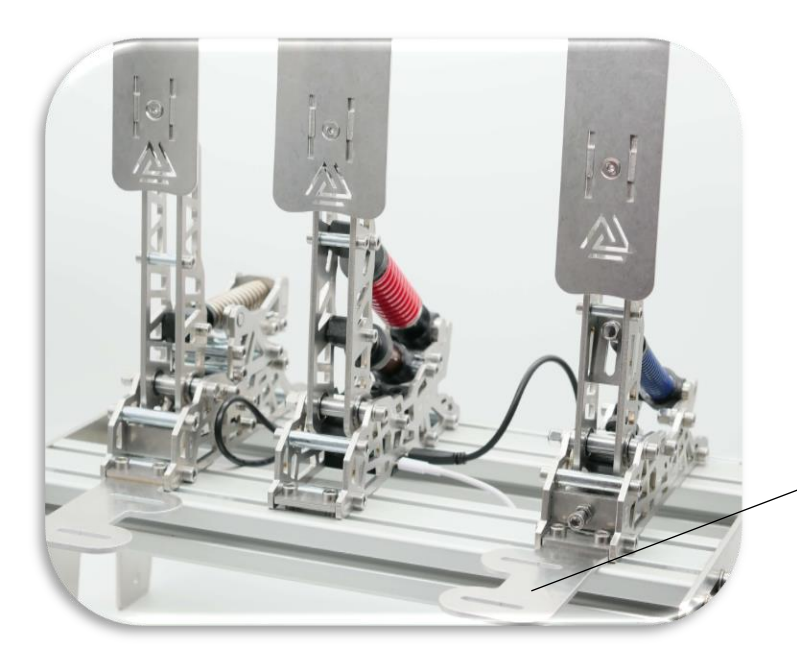

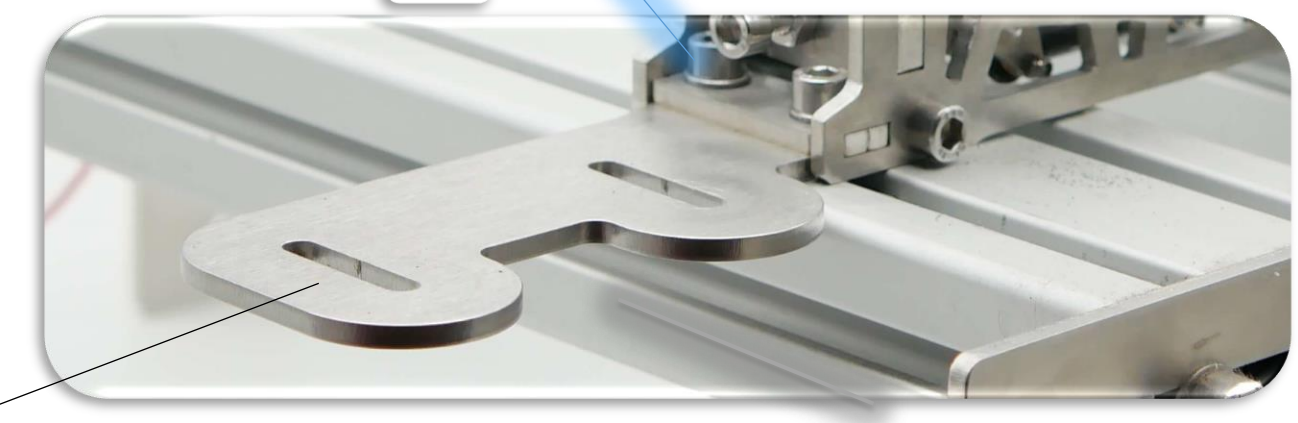

Die Pedaleinheiten lose mit den beigelegten Schrauben (M6x18) auf das Aluprofil ausrichten und lose anschrauben.

Die Stützen von vorne einschieben und Fußablage auf die Stützen stellen und die Schrauben festziehen. Die Stützen sind Asymmetrisch und können Spiegelverkehrt angebracht werden. Je nachdem, ob ein 2er oder 3er Pedalset installiert wird oder in welchem Abstand die Elemente auseinander stehen sollen.

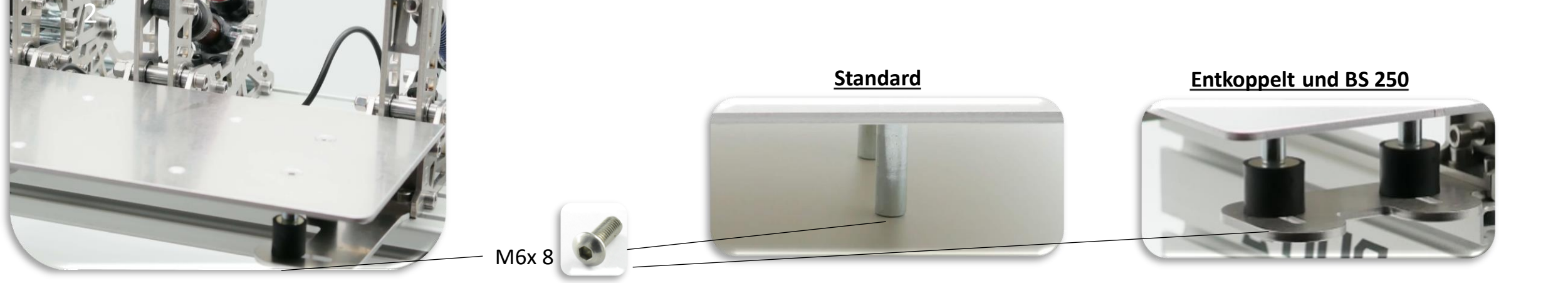

### **MONTAGE OHNE BASEPLATES**

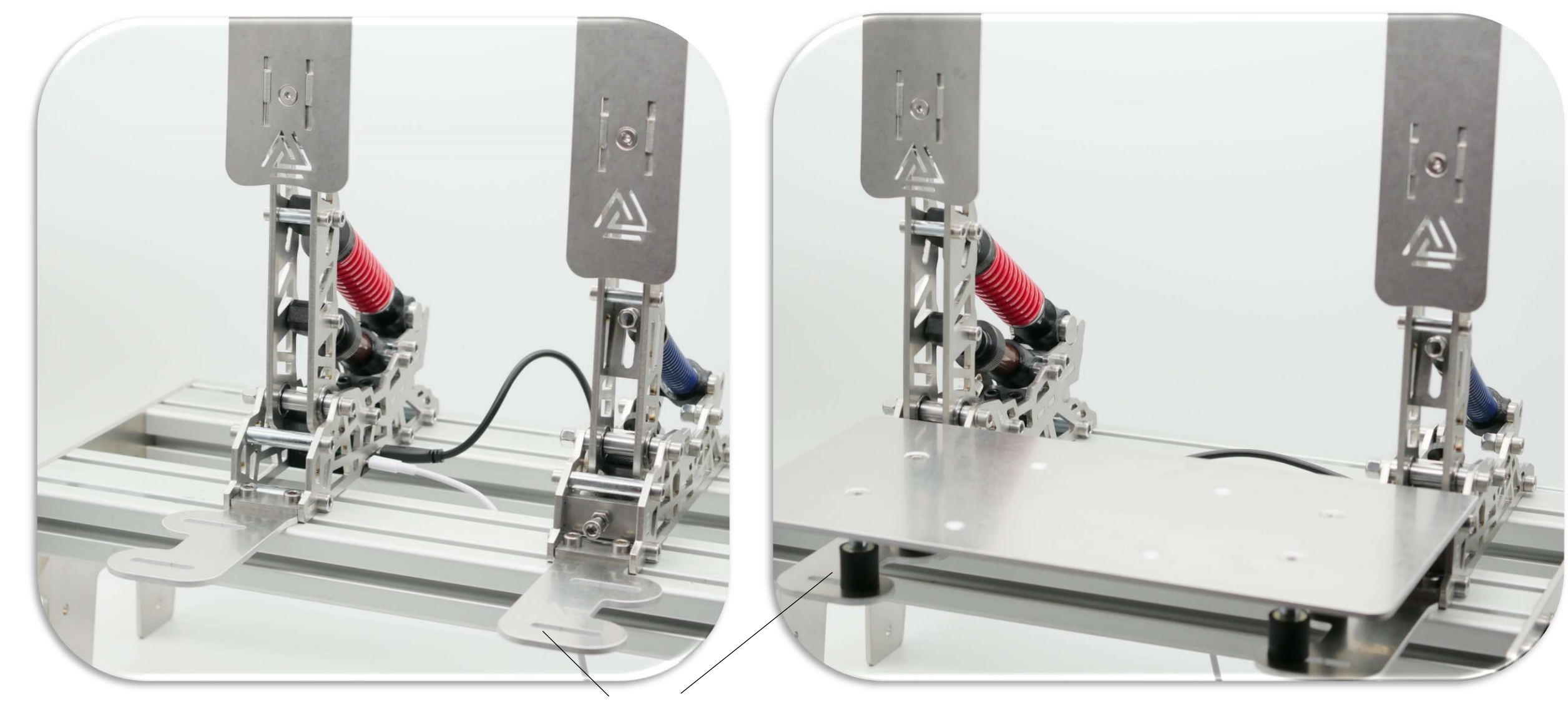

Um die Pedale bei einem 2er Pedalset variabler zu Stellen, können die Stützen umgedreht werden

### **MONTAGE MIT BASEPLATES**

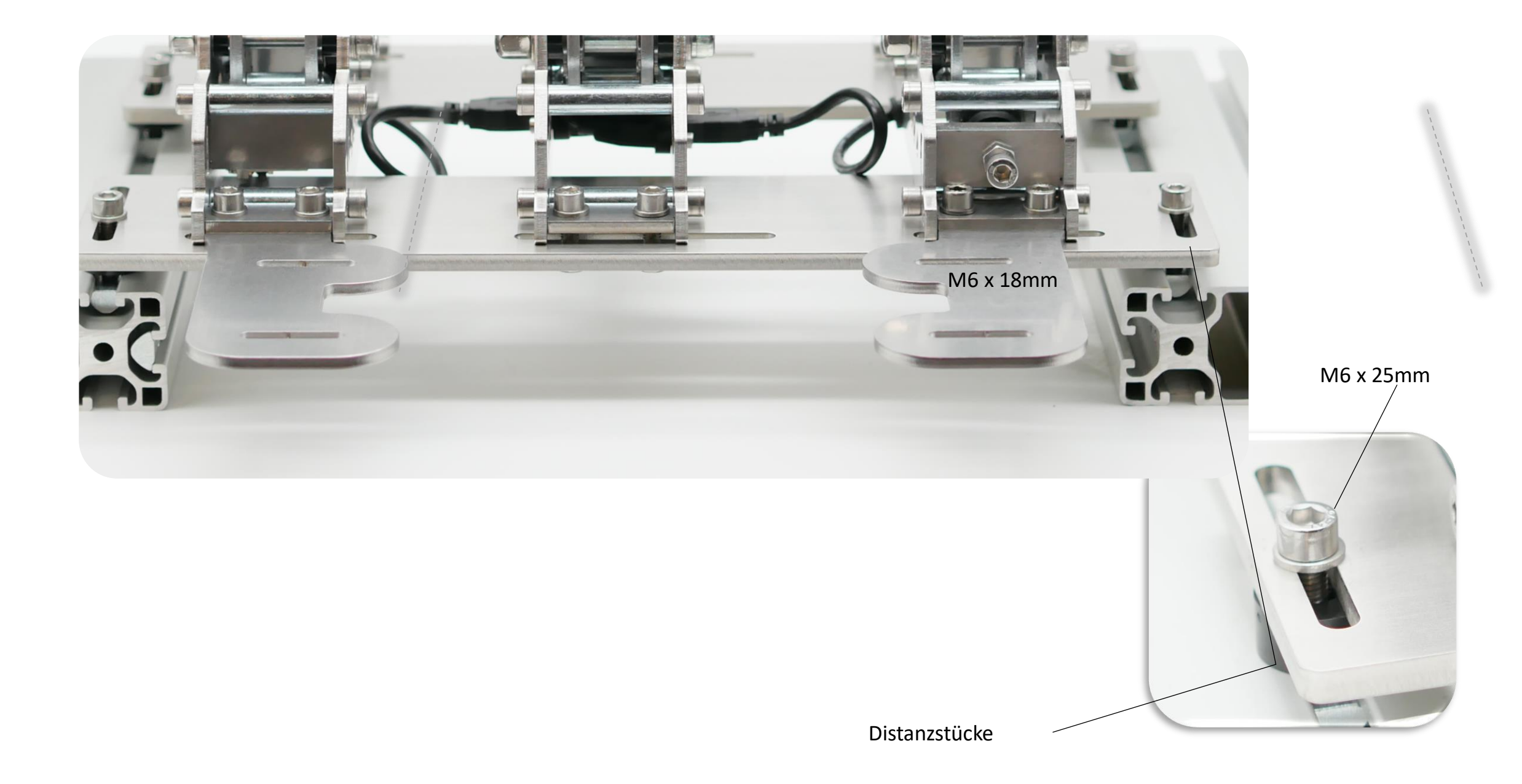

### **ALLGEMEINE EINSTELLUNGEN**

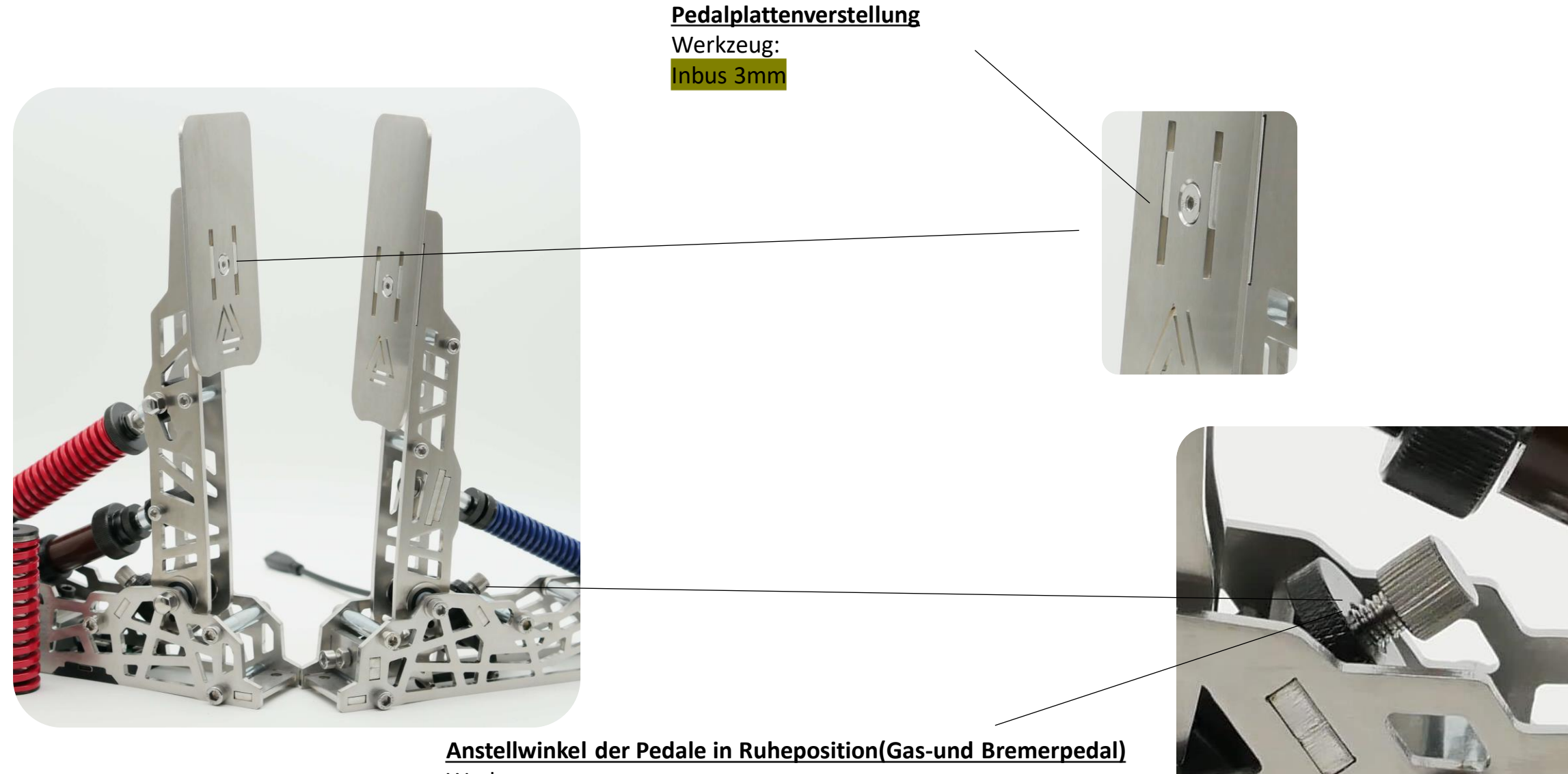

Werkzeug: Keines

### **GASPEDAL**

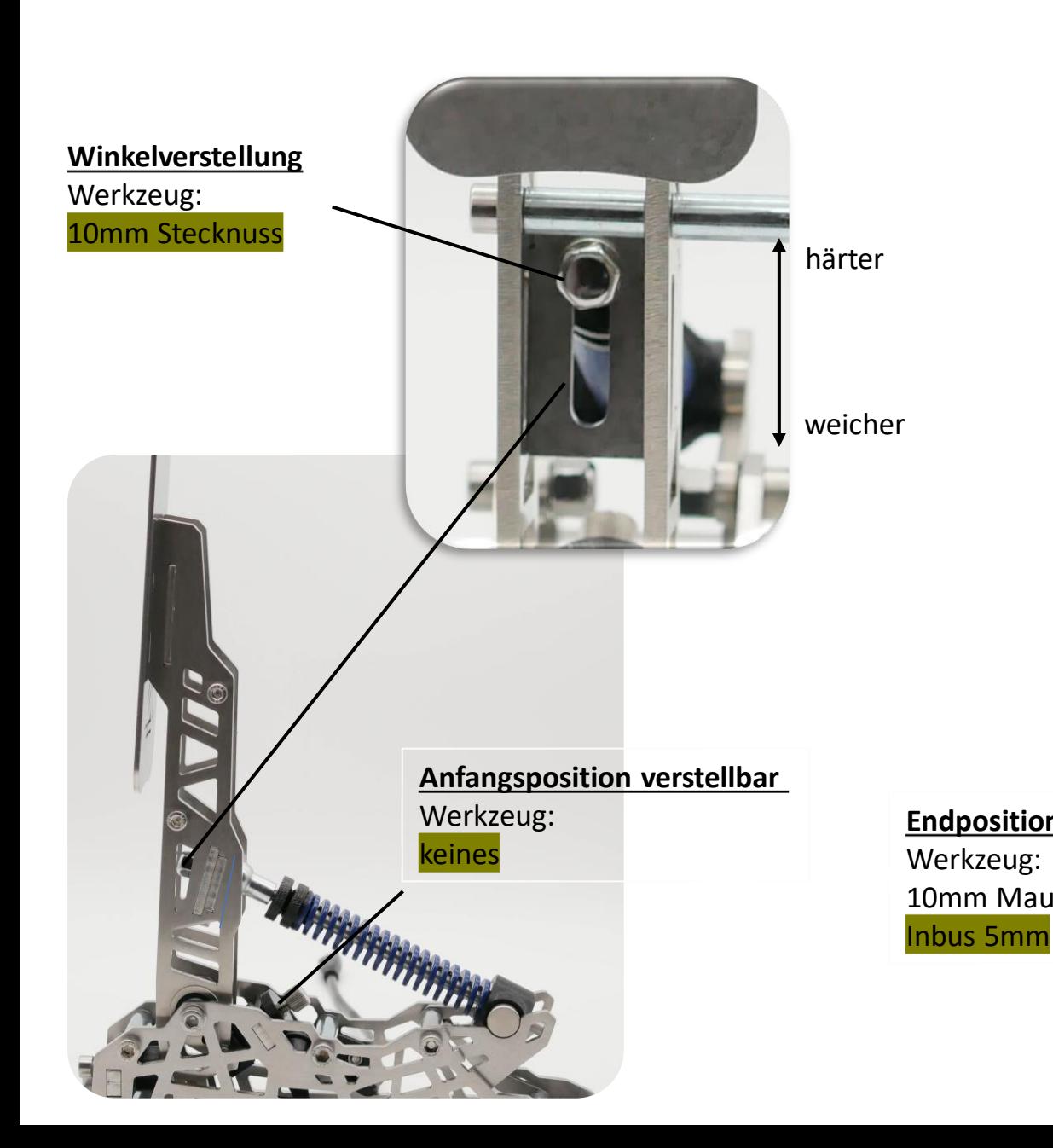

# **Federvorspannung ändern** Werkzeug: keines **Endposition verstellbar**  10mm Maul-oder Ringschlüssel härter weicher

kürzer Pedalweg länger

### **BREMSPEDALEINHEIT 1/4**

#### **Härteverstellung**

- Wird beeinflusst über die Vorspannung
- Der Wahl der Stahlfeder

Werkzeug:

keines

• Die Winkelverstellung am Pedalarm

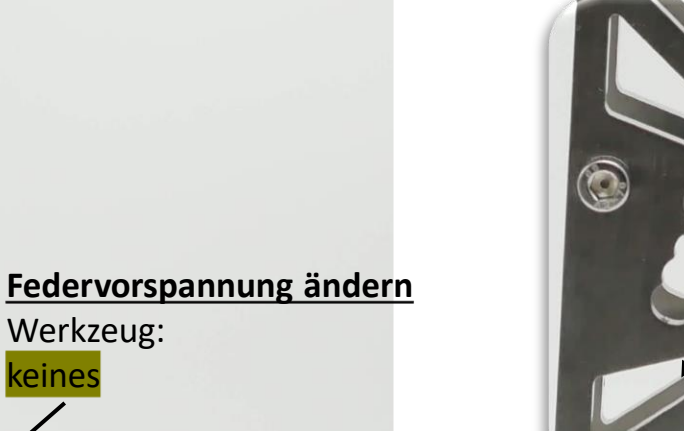

härter

**Winkelverstellung** Werkzeug: Inbus 5mm + 10mm Schraubenschlüssel

weicher

#### **Zuschaltmoment des Kompresssionsverstärkers ändern**

Werkzeug:

keines

#### **Federwechsel**

Sekundenschnelles Aushängen durch lösen der M8 Mutter. Bei wenig Vorspannung ist auch das ggf. nicht notwendig Werkzeug:

Schraubenschlüssel 13mm

Anfangsposition verstellbar

Werkzeug: keines

### **BREMSPEDALEINHEIT 2/4**

Bremsfedern

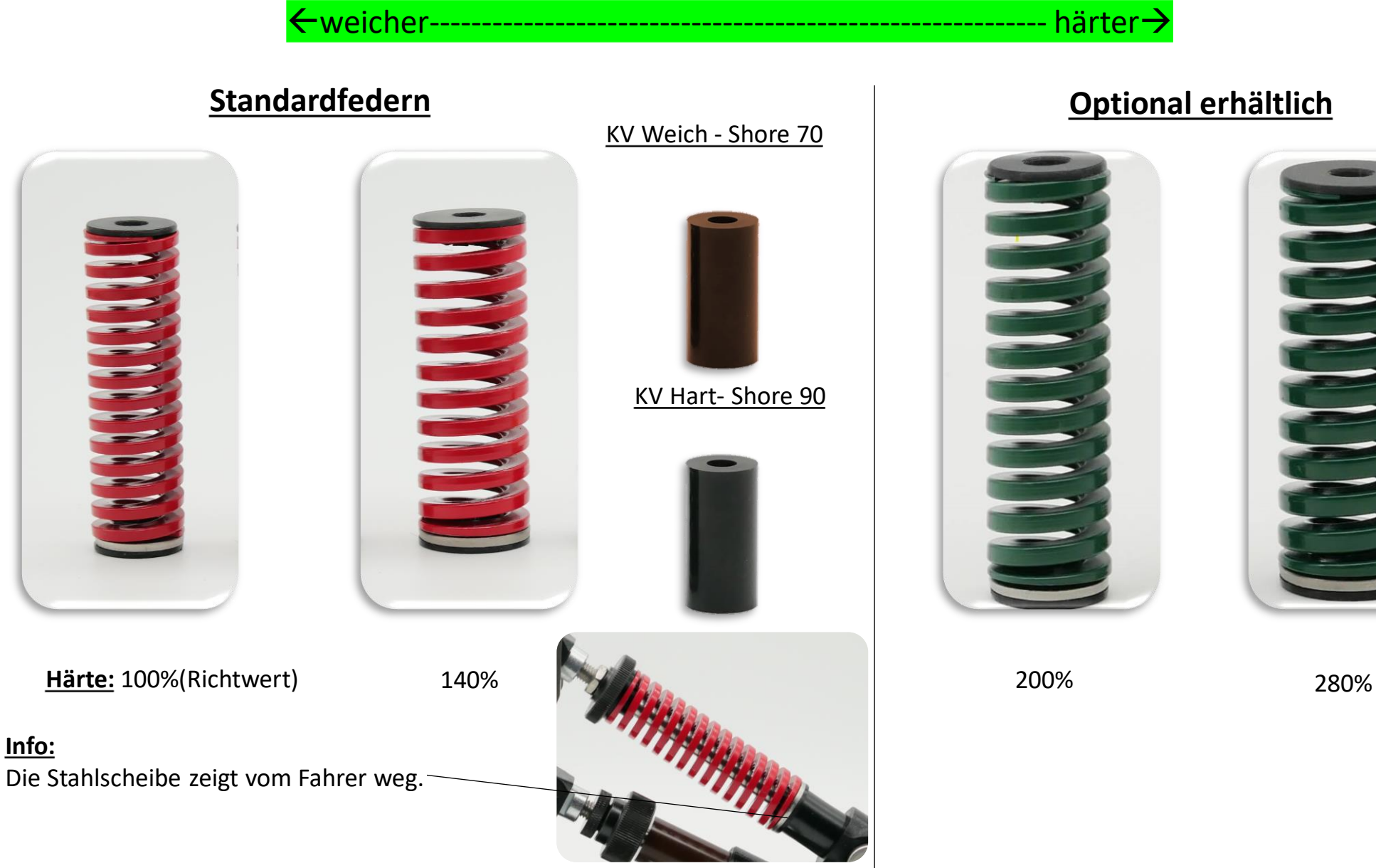

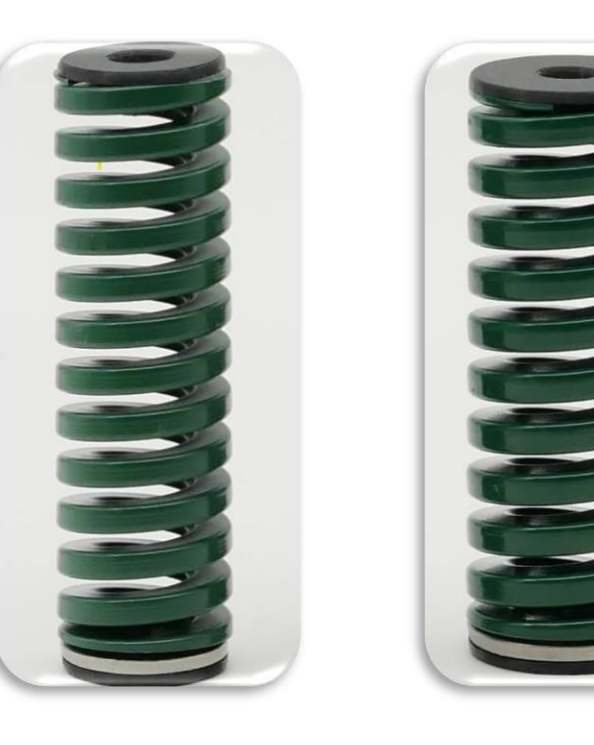

### **BREMSPEDALEINHEIT 3/4 -**

### Kompressionsverstärker

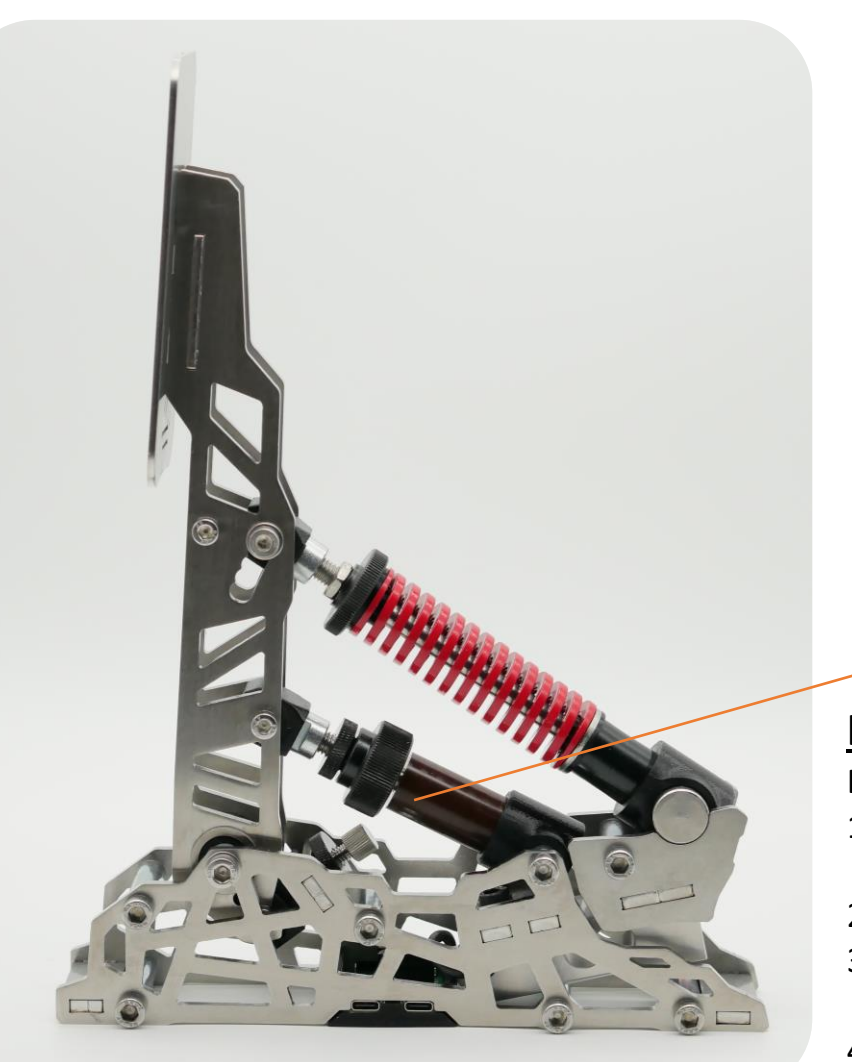

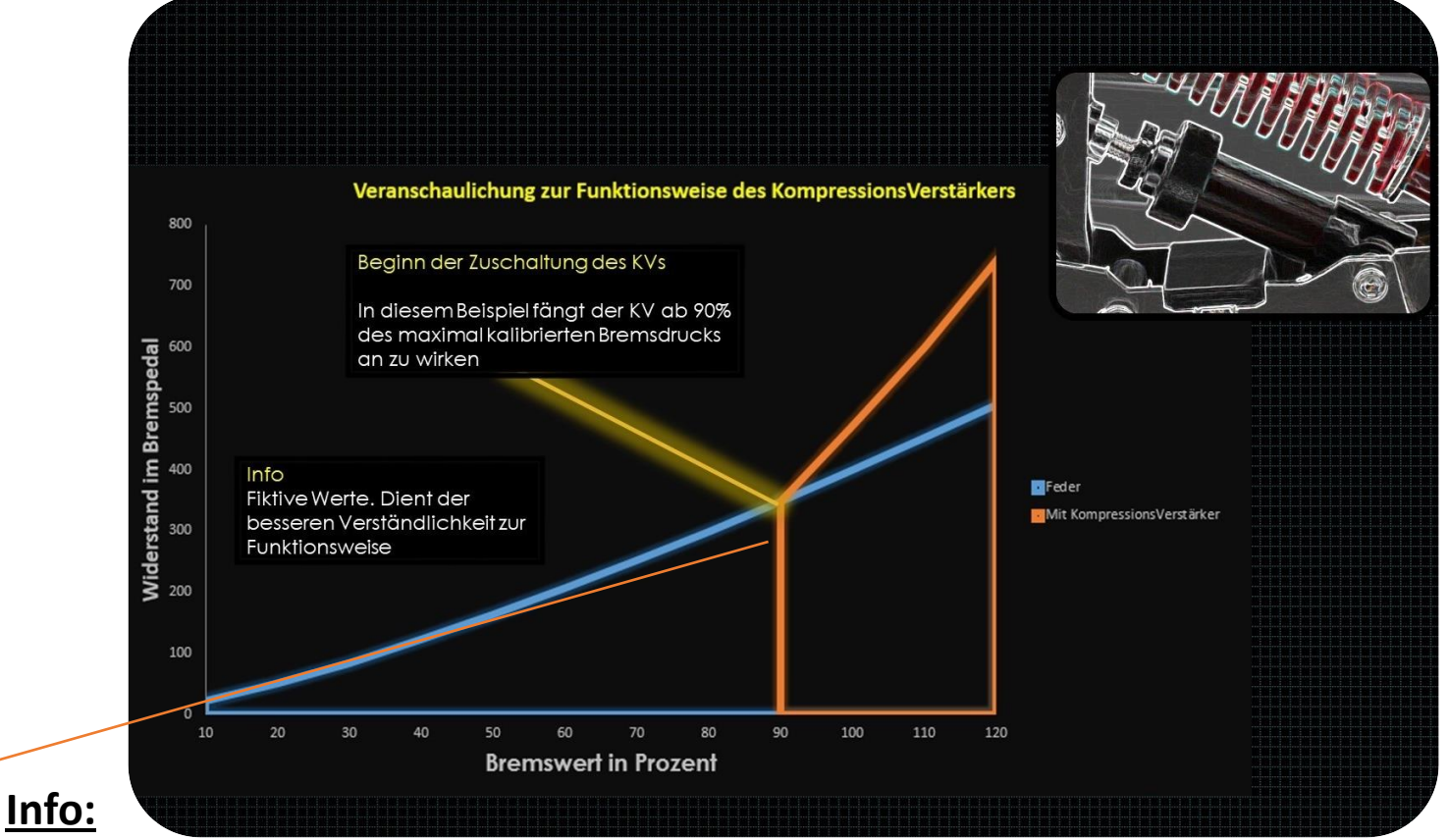

Bitte folgende Punkte beachten

- 1. die Rändelmuttern soweit nach oben schrauben, dass bei einer Bremsung der KV nicht betätigt werden kann.
- 2. Anschließend die Bremse Kalibrieren. (siehe Tutorialvideo unter www.nuosimulation.com)
- 3. Danach regelt der Nutzer den KV nach seinen Wünschen bis dieser ab ca 60-90% einsetzt(siehe Schaubild).
- 4. Hat man den Wert gefunden, die beiden Muttern mit der Hand gegenkontern.

### **BREMSPEDALEINHEIT 4/4 –**

Kompressionsverstärker-Austausch

#### **Info:**

- 1. Die Bremsfeder aushängen
- 2. Seitliche Schrauben (Inbus 5mm)an der KV Aufnahme lösen und die schwarze Aufnahme nach oben schwenken.
- 3. Anschließend alles nach hinten abziehen und gegen den beiliegenden Elastomer tauschen.

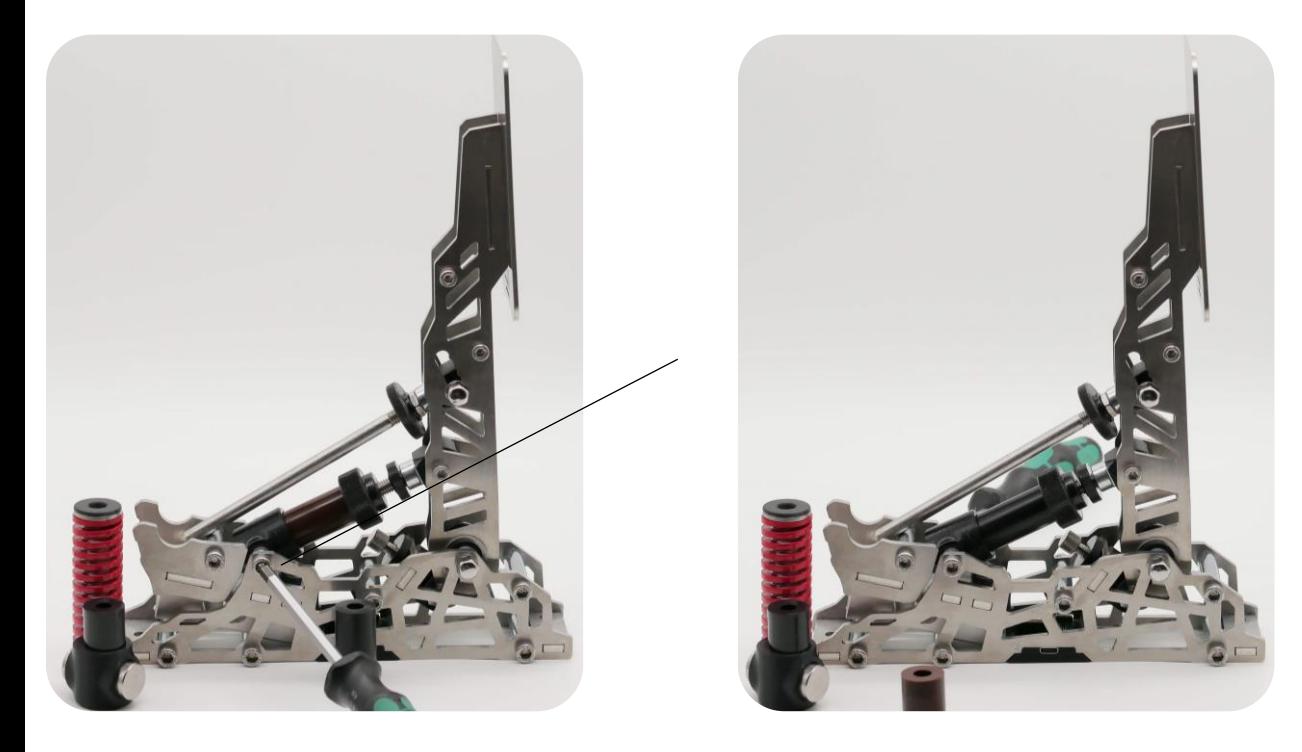

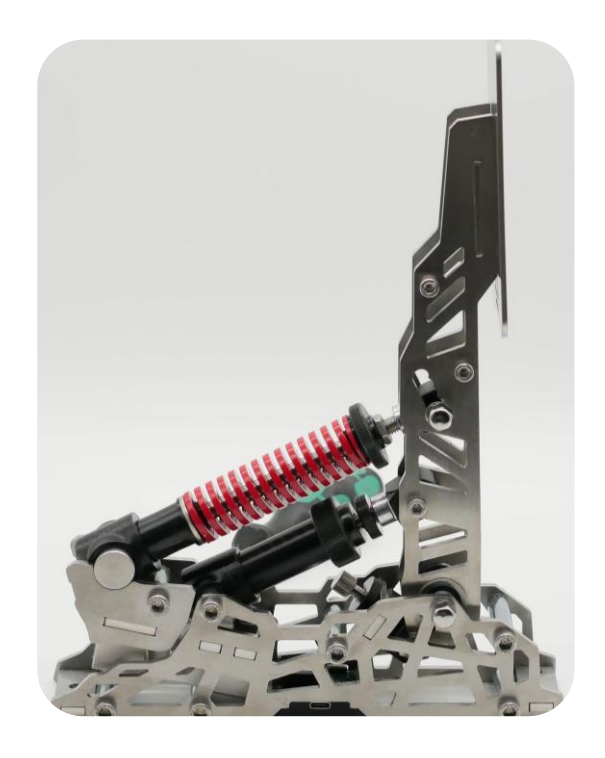

### **KUPPLUNG**

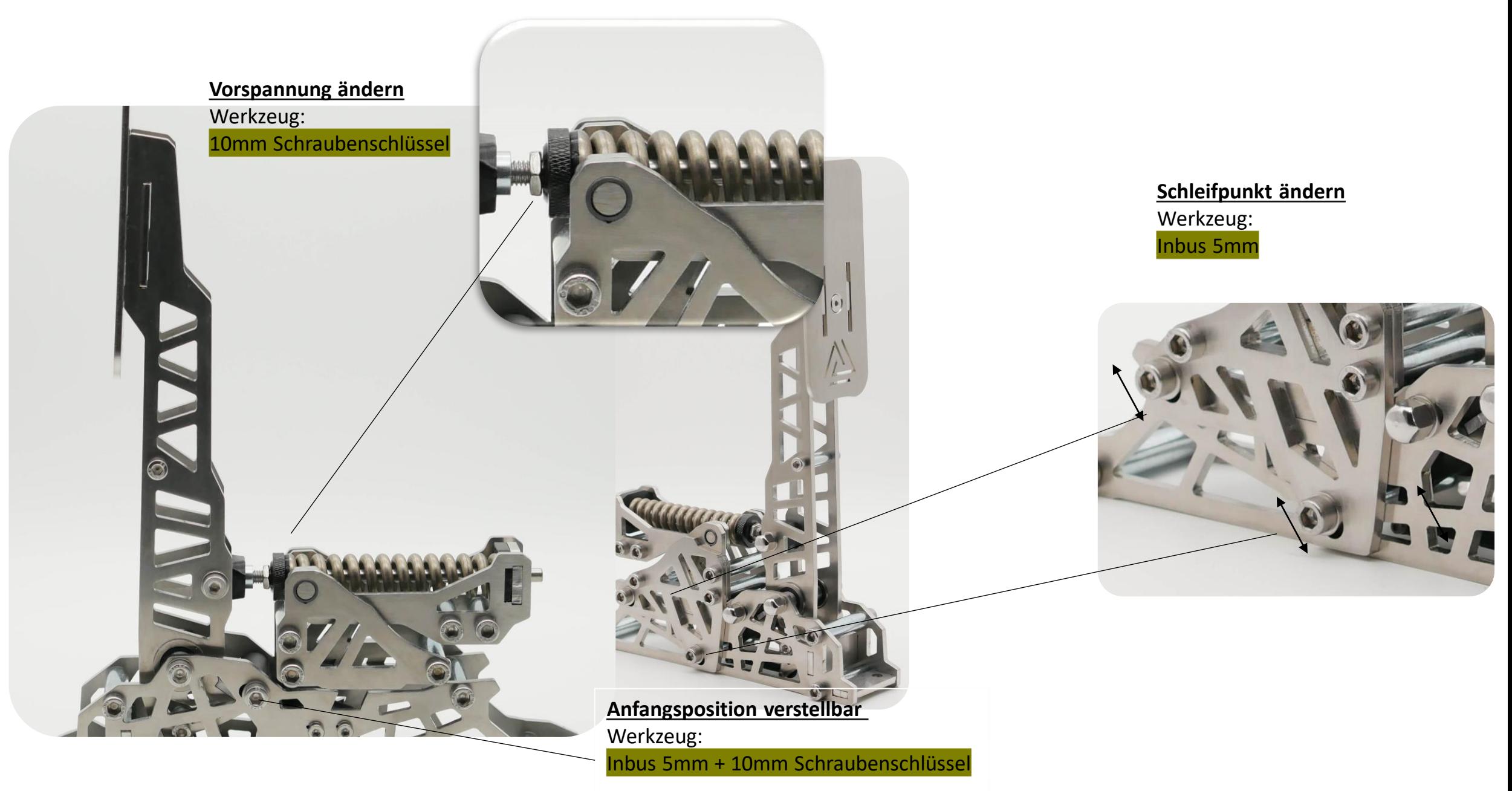

### **ZUBEHÖR-** Gaspedalstütze

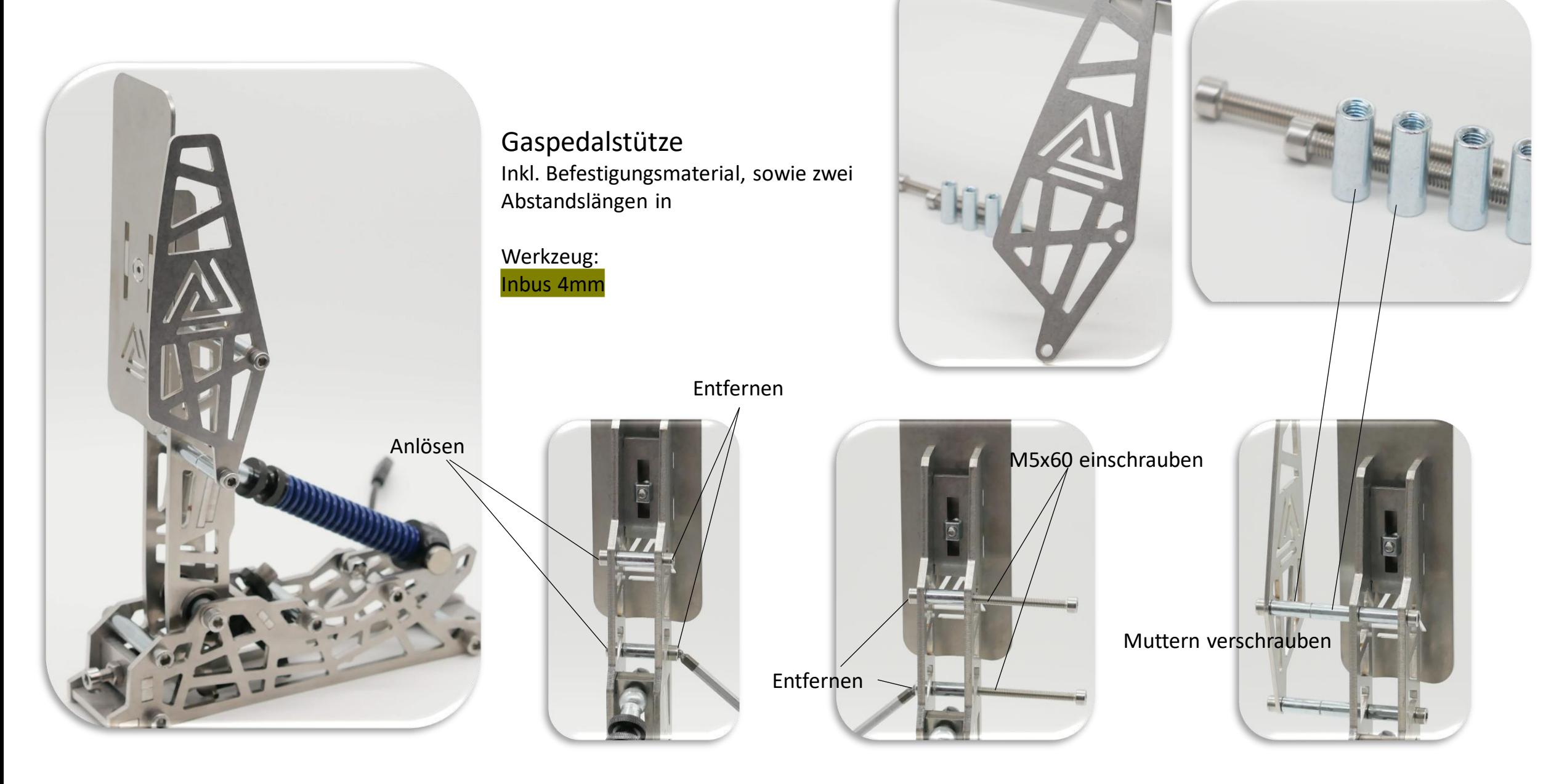

### **ZUBEHÖR -** BassShakerAdapter (BSA)

Bass Shaker Adapter Inkl Befestigungsmaterial Passend für alle Pedaleinheiten Für Dayton TT 25 geeignet

Werkzeug: Inbus 2,5mm + Schraubenschlüssel 5,5 mm

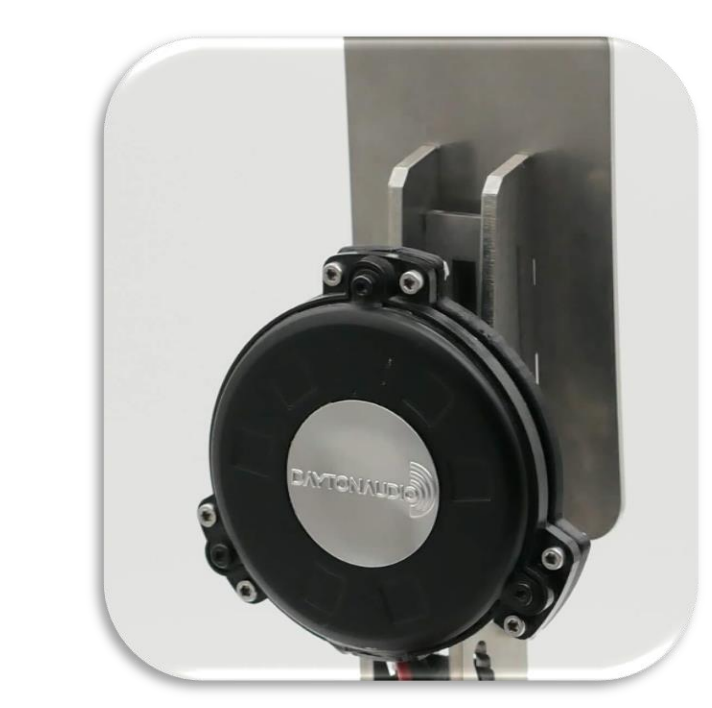

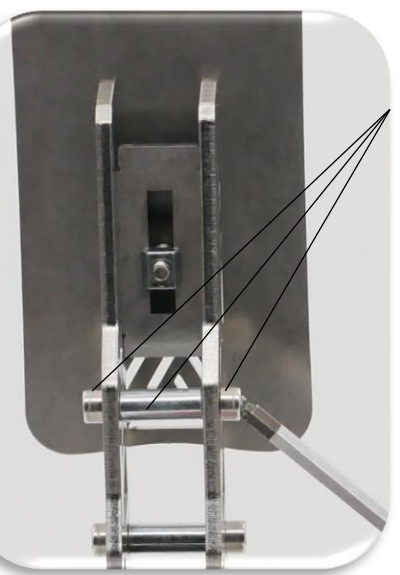

Die Verbindungsmutter und die zwei Schrauben entfernen. Die Verbindungsmutter in den BSA stecken und diesen am Pedalarm einsetzen. Anschließend verschrauben.

## **ZUBEHÖR -** Baseplates

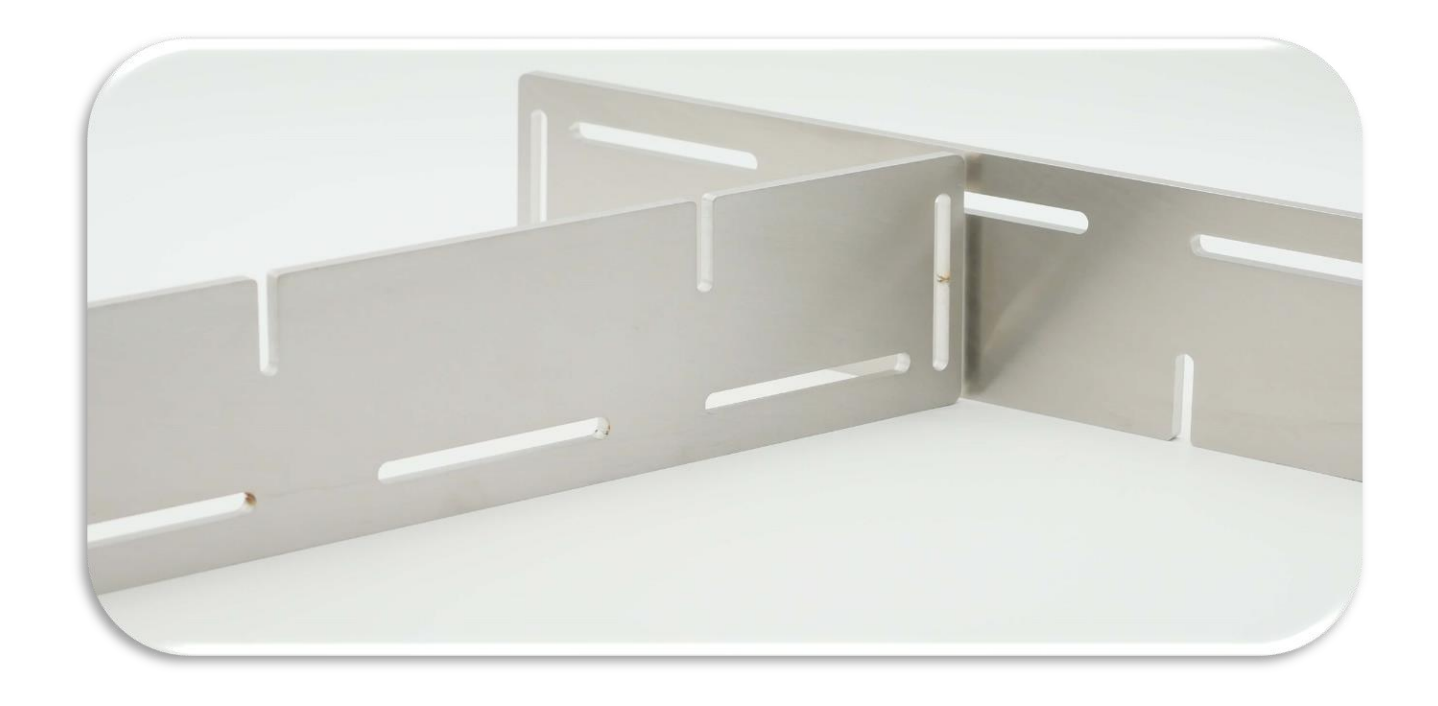

#### **Info:**

Besteht keine Möglichkeit zur Anbringung an Aluprofile, eignen sich die Baseplates hervorragend um die Pedale ohne zu bohren zu befestigen.

Baseplates (Paar) 6mm Starke Edelstahlplatten

Inkl Befestigungsmaterial M6x 25+ Muttern+ Distanzstücke 5mm

Werkzeug:

Inbus 5mm + 10 MM Schraubenschlüssel

### **ANSCHLÜSSE**

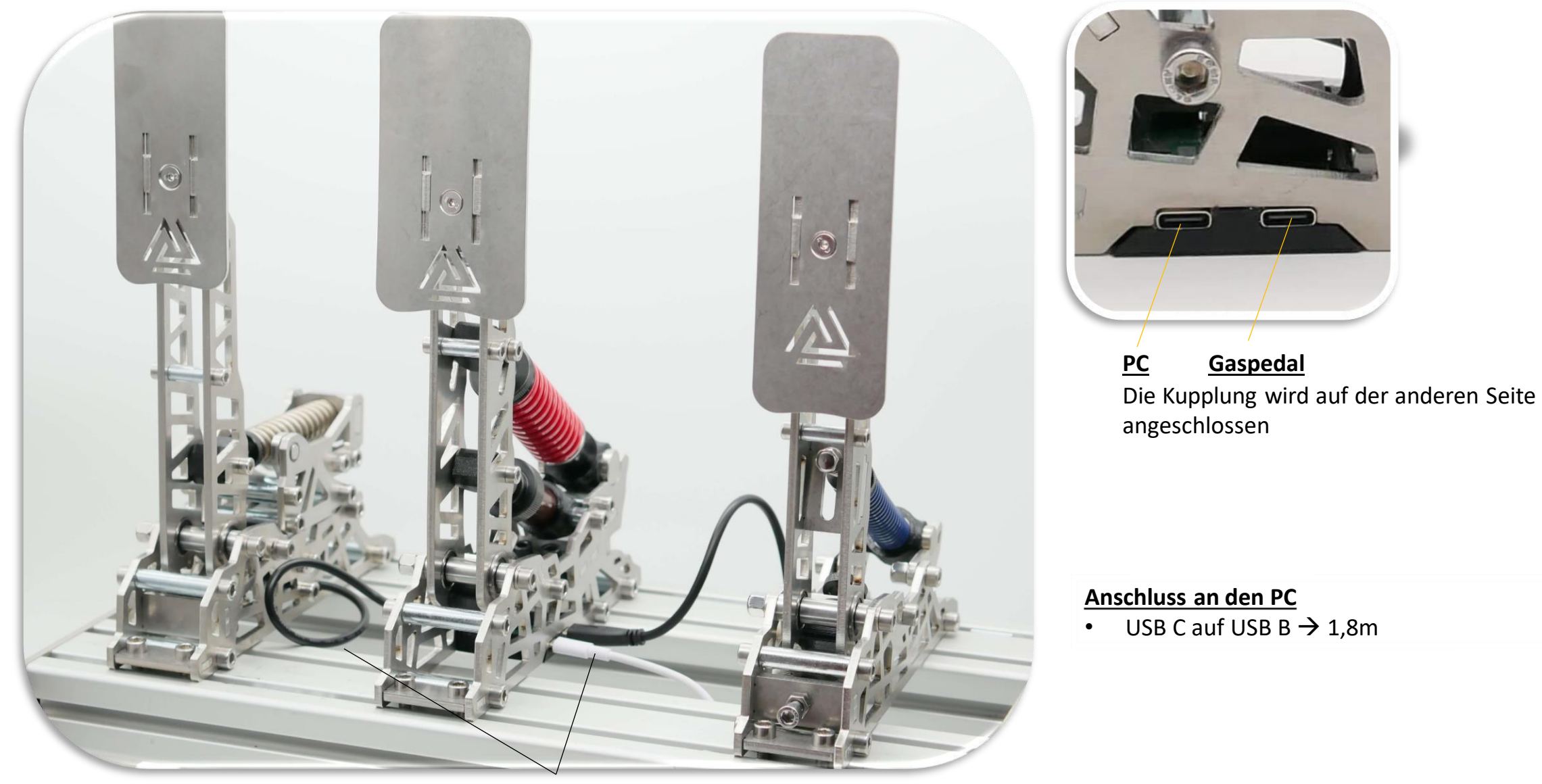

**USB C Kabel**

### **ELEKTRONIK**

- Speziell für die Evo2 entwickelt
- Sauber ins Gehäuse integriert
- Keine Treiberinstallation notwendig
- Download des Kalibrierungstools über WWW.nuosimulation.com

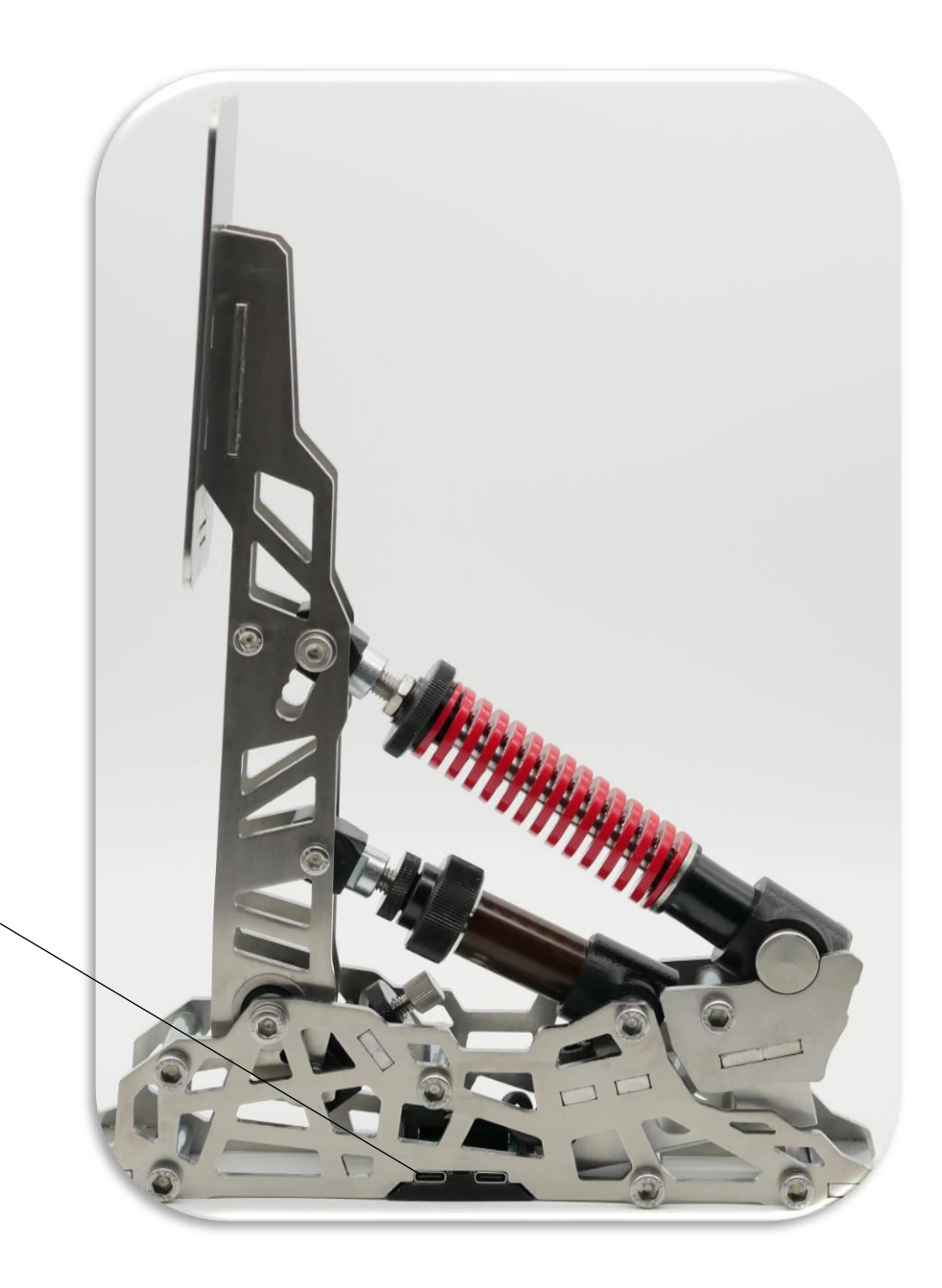

### **SOFTWARE 1/3**

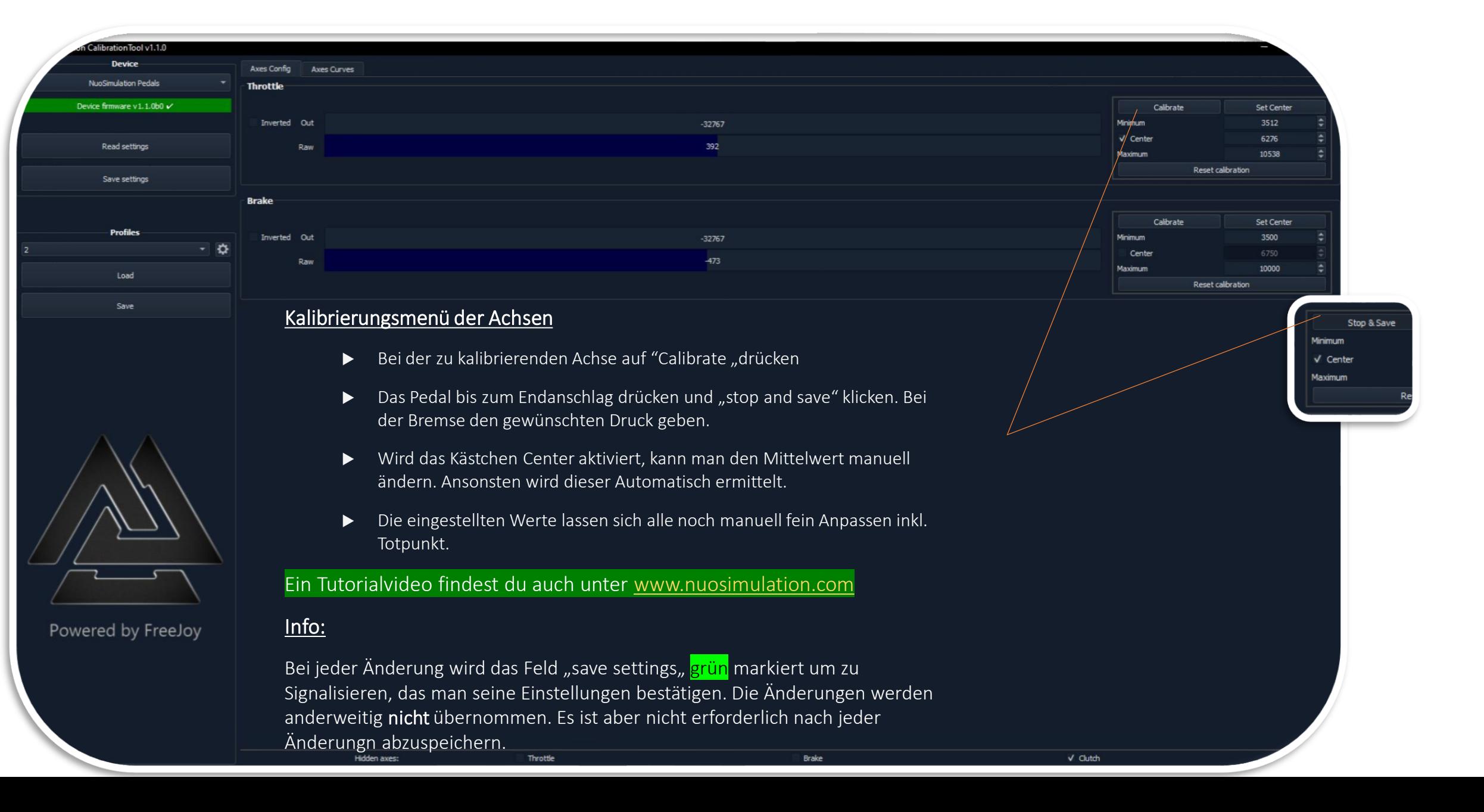

### **SOFTWARE 2/3**

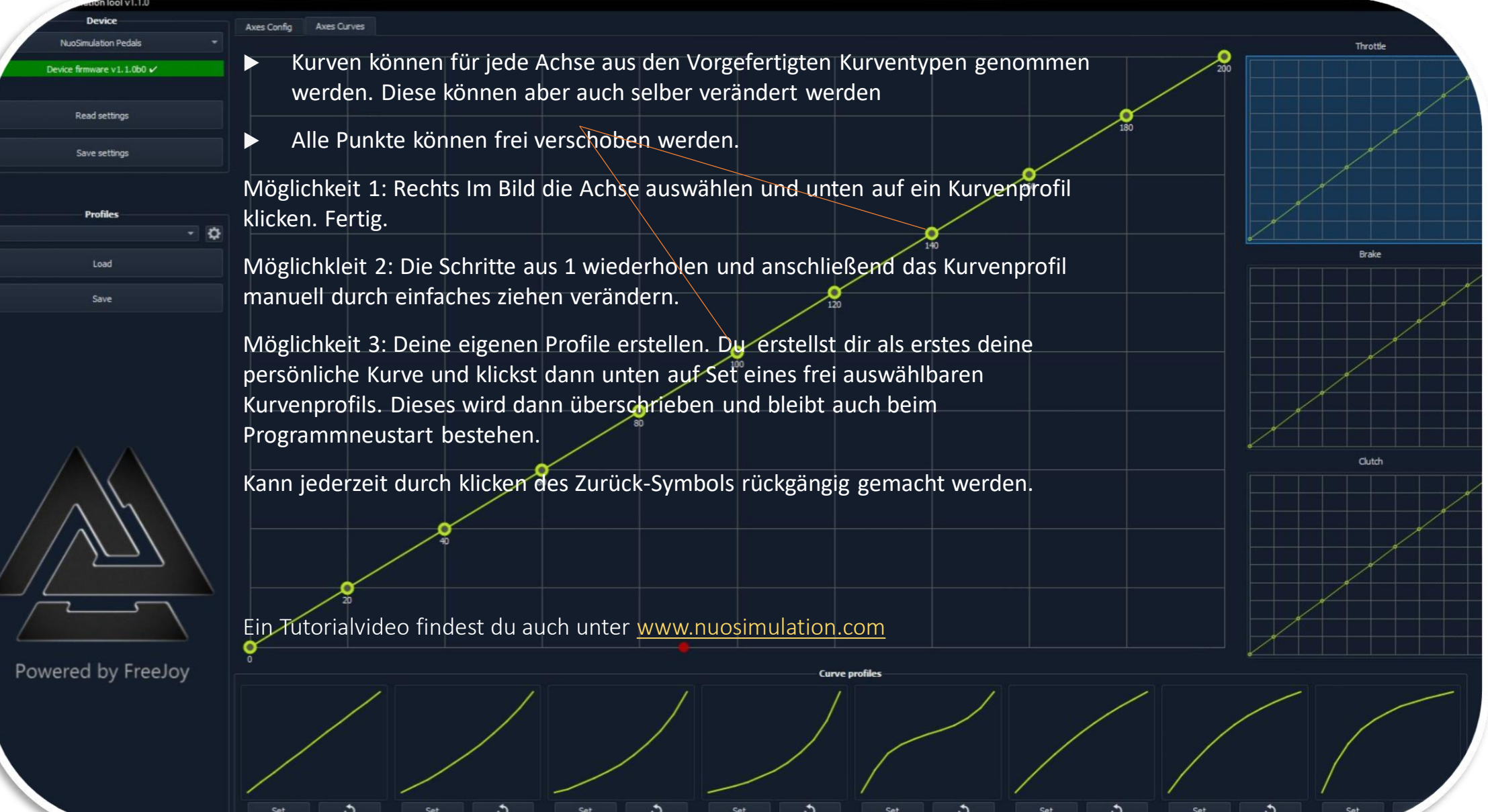

### **SOFTWARE 3/3**

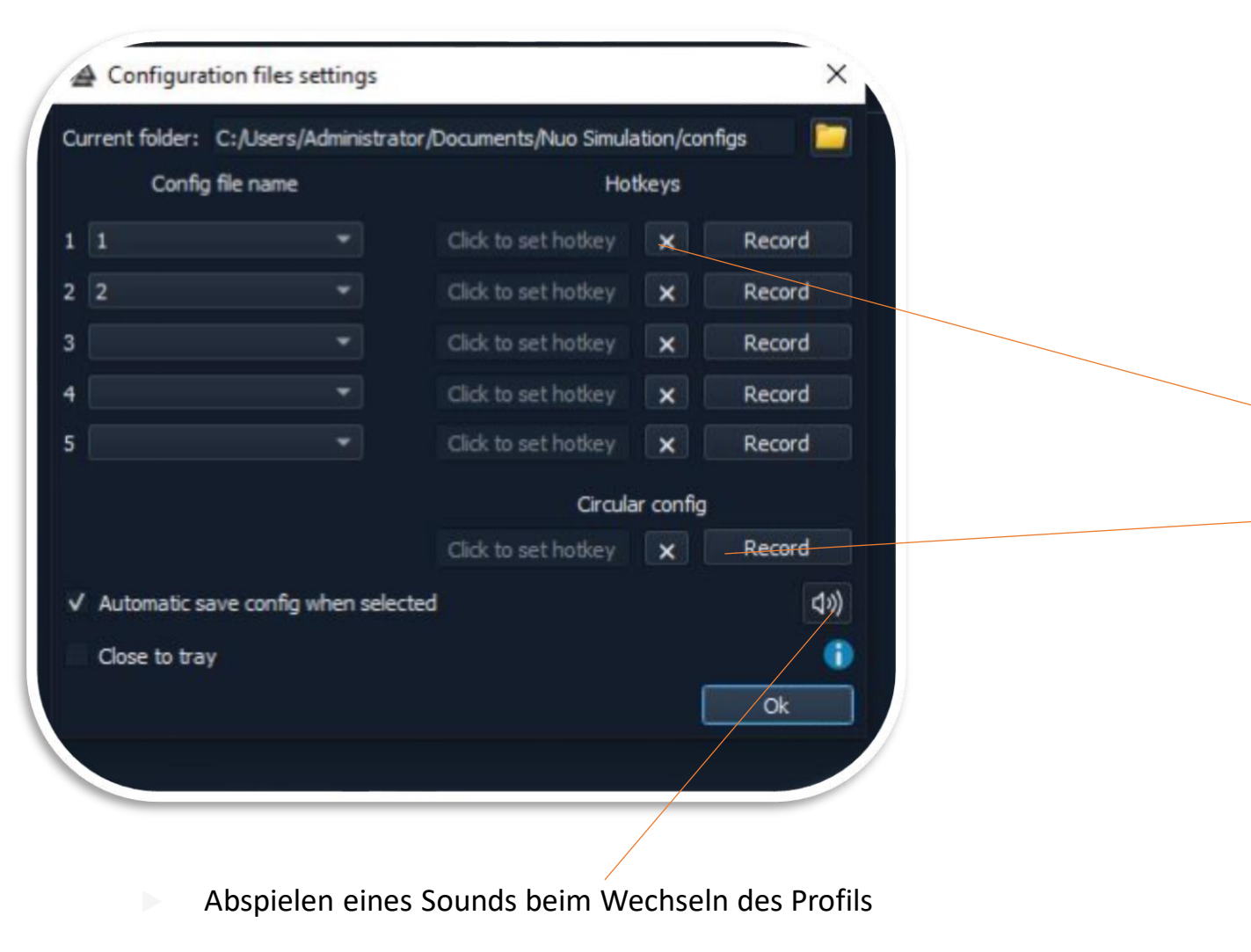

 Da ich kein Fan von diesen hippen Namen bin, habe ich diese Funktion ganz einfach den "EchtzeitProfilwechsler" EPW genannt.

1. Du belegst deine Hotkeys und ordnest diesen einen Profil zu.

 Bis zu 5 Profile sind so möglich später in der Simulation anzuwählen.

2. Du belegst einen Hotkey zum durchschalten aller Profile.

Wichtig; Die Software muss geöffnet sein. "Close to tray" anklicken um hier ein unabsichtliches Schließen zu verhindern.

Nun kannst du im Spiel selber und sogar während du auf der Strecke bist und fährst. Du kannst so auf verändernde Streckenbedingungen reagieren und deine Performance steigern.

**Beispiel**: Regen

### **WARTUNG**

- Für einen leiseren und verchleissärmeren Betrieb die Stangen aller Pedaleinheiten mit z.B.: Silikonspray oder -fett benetzen.
- Bei intensiver Nutzung im Monatsrythmus die Elastomere des KV optisch auf Risse überprüfen.
- Ebenfalls im Monatsrythmus die Schrauben überprüfen und nachziehen.

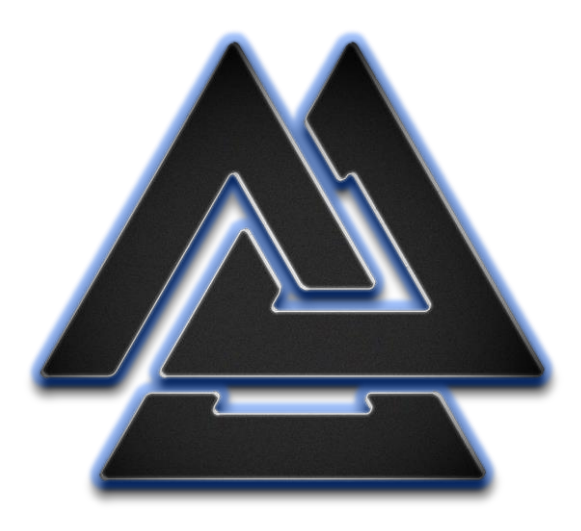

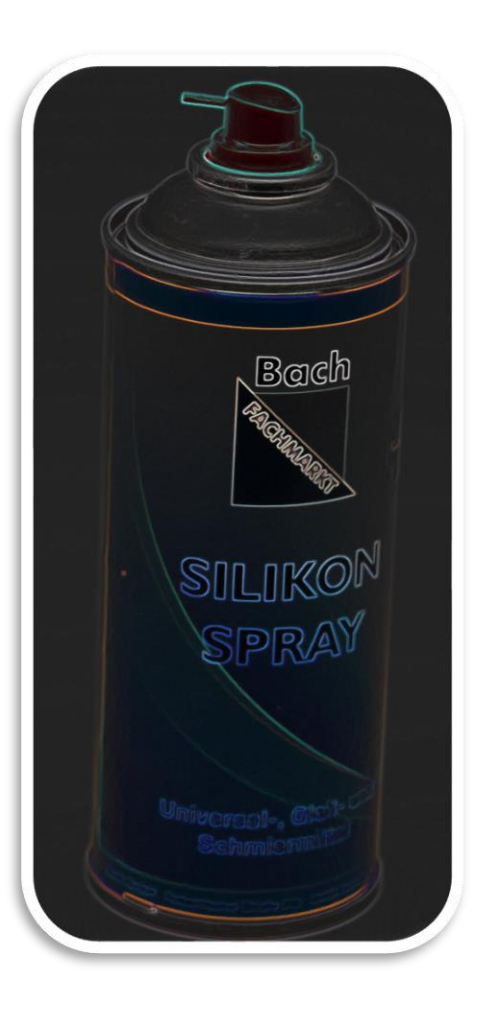